## Homework 1: HTML and Version Control

For this homework, you create a simple webpage and practice using the basic version control features of Subversion (svn).

You will do this homework as a team; however, each member of your team will be responsible for the completion of a particular task.

### Step 1. Checkout a project skeleton

Rather than starting from scratch, you're going to start off with a project skeleton. Each team member must perform this step, so that each has a working copy of the project.

To get a copy of your skeleton, repeat Step 5 (checkout the example web app) from Homework 0 with the following modifications:

- URL: <a href="https://utopia.cs.memphis.edu/course/comp4081-2013fall/teams/YOUR\_TEAM">https://utopia.cs.memphis.edu/course/comp4081-2013fall/teams/YOUR\_TEAM</a> Where you should replace YOUR\_TEAM with your teams name (all lowercase; e.g., "falcon"). To test whether you have the correct URL, try entering it into a web browser.
- Fill in the **User** and **Password** fields with login information you emailed me for Homework 0.
- Checkout the **trunk** subfolder of **Homework1**, and name the project **Homework1**.

This time around, you can commit changes you make to the code into the repository. Do so by right-clicking on the project in the **Project Explorer**, and clicking **Team \rightarrow Commit**. A dialog will pop up that shows you what files are being added/removed/updated and that allows you to enter a log message describing what changes you made.

## Step 2. Create a web page

Each team member must choose one the web pages in the Tasks section (below) to reverse engineer. All team members must do a different task. If your team has only 5 members, then ignore Task 6.

Each team member must create an HTML5 file in the **src/main/webapp**/ directory, and name the file **taskX.html** such that X is the number of the task (e.g., **task2.html** for Task 2).

The HTML file you create must look identical to the picture. (Google Chrome is the browser in the screenshots.) Note that your page should use only basic HTML (no CSS, no JavaScript). Be careful not to miss any of formatting details (e.g., italicized text). Each page inclues a PNG image, which you can find in the **src/main/webapp**/ directory. Do not move or modify these images.

Hint: I expect that your page will include heading, paragraph, bold, image, hyperlink, and list formatting elements.

Hint: Don't forget about the page title that appears in the browser tab.

## Step 3. Submit (by tagging) your team's submission

**Attention!** Before performing this step, you <u>must</u> make sure that all team members have committed their edits to the **trunk** in the repository.

Only one team member (the leader) performs the following.

First, you must fill out the **README.txt** file in your project's **trunk**. The file should list which team member performed each task (one team member per task).

To submit work in this course, you must tag it. Then, I will checkout the revision that you tagged and grade it. By tagging, you tell me that you are done, and this is the version you want me to grade.

The tag you must use for this homework is **hw1** (case sensitive, no spaces).

To tag the current revision of your trunk as **hw1**, do as follows:

- 1. Go to the **SVN Repository Exploring** perspective in Eclipse.
- 2. In the SVN Repositories view, find the trunk folder that you want to tag.
- 3. Right-click on the **trunk** folder, and click **Show History**. This should open the **History** view with a table listing the past commits to the **trunk**.
- 4. In the History table, right-click the newest revision (i.e., the one with the greatest revision number), and click **Tag from...** This should open a **Create Tag** dialog.
- 5. Enter **hw1** into the **Tag** field and optionally enter a log comment, then click **OK**. This should create the tag!

To verify that tagging was successful, open the following URL in a web browser (replacing *YOUR TEAM* with the appropriate name):

https://utopia.cs.memphis.edu/course/comp4081-2013fall/teams/YOUR TEAM/Homework1/tags/

You should see an **hw1** folder, and within that folder should be the **src** folder along with the **.project**, **README.txt**, and **pom.xml** files. Everyone's HTML files should be in the **src/main/webapp/** folder.

#### The Tasks

#### Task 1

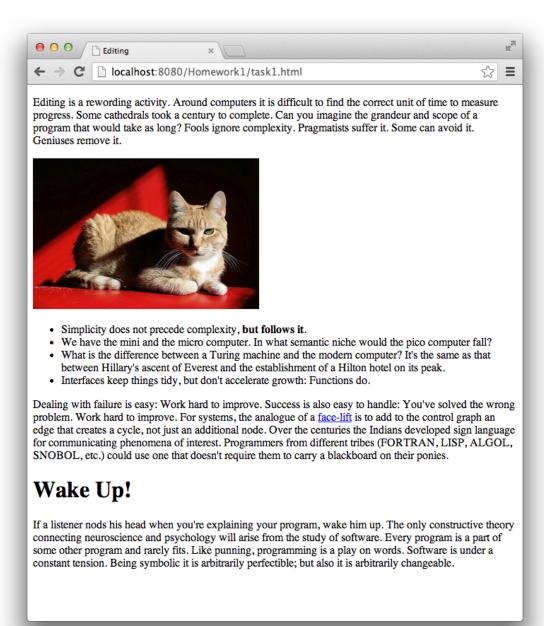

Make the link to: http://en.wikipedia.org/wiki/Rhytidectomy

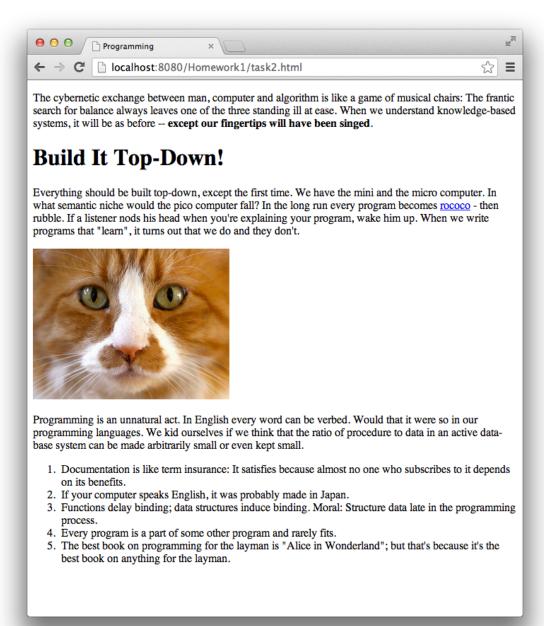

Make the link to: <a href="http://en.wikipedia.org/wiki/Rococo">http://en.wikipedia.org/wiki/Rococo</a>

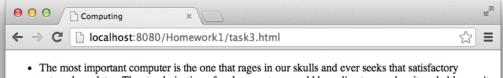

- The most important computer is the one that rages in our skulls and ever seeks that satisfactory
  external emulator. The standarization of real computers would be a disaster and so it probably won't
  happen.
- The computer reminds one of Lon Chaney -- it is the machine of a thousand faces.
- · Like punning, programming is a play on words.
- Get into a rut early: Do the same process the same way. Accumulate idioms. Standardize. The only
  difference(!) between Shakespeare and you was the size of his idiom list not the size of his
  vocabulary.
- Is it possible that software is not like anything else, that it is meant to be discarded: that the whole
  point is to see it as a soap bubble?

In programming, everything we do is a special case of something more general -- and often we know it too quickly. The best book on programming for the layman is "Alice in Wonderland"; but that's because it's the best book on anything for the layman. A year spent in artificial intelligence is enough to make one believe in God.

# **Keep It Simple!**

Whenever two programmers meet to criticize their programs, both are silent. Every program is a part of some other program and rarely fits. Is it possible that software is not like anything else, that it is meant to be discarded: that the whole point is to see it as a soap bubble? Simplicity does not precede complexity, but follows it.

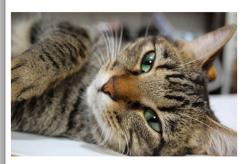

The best book on programming for the layman is "Alice in Wonderland"; but that's because it's the best book on anything for the layman. Syntactic sugar causes **cancer of the semicolon**. It is easier to write an incorrect program than understand a correct one. Like punning, programming is a play on words.

Make the link to: http://en.wikipedia.org/wiki/Alice in wonderland

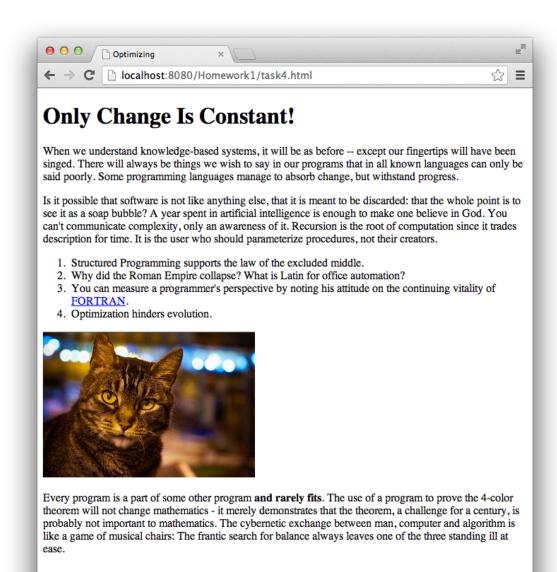

Make the link to: http://en.wikipedia.org/wiki/FORTRAN

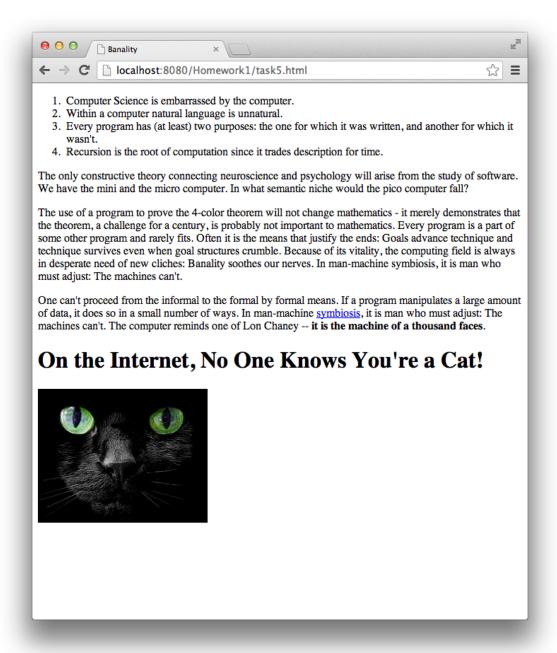

Make the link to: <a href="http://en.wikipedia.org/wiki/Symbiosis">http://en.wikipedia.org/wiki/Symbiosis</a>

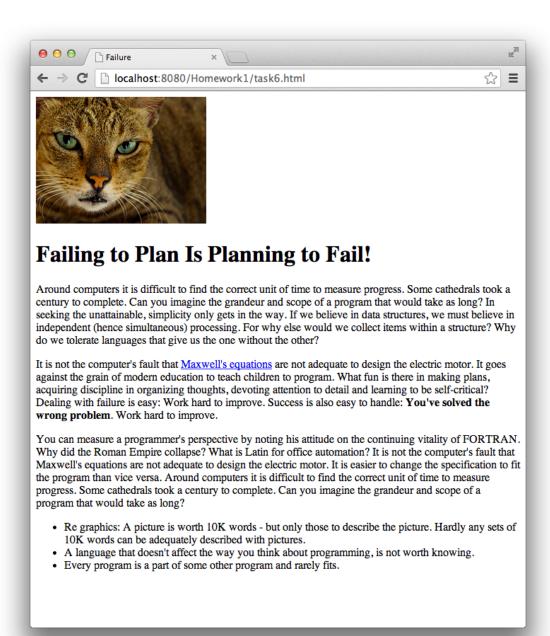

Make the link to: <a href="http://en.wikipedia.org/wiki/Maxwell%27s">http://en.wikipedia.org/wiki/Maxwell%27s</a> equations